brother<br>**Eg** P-touch

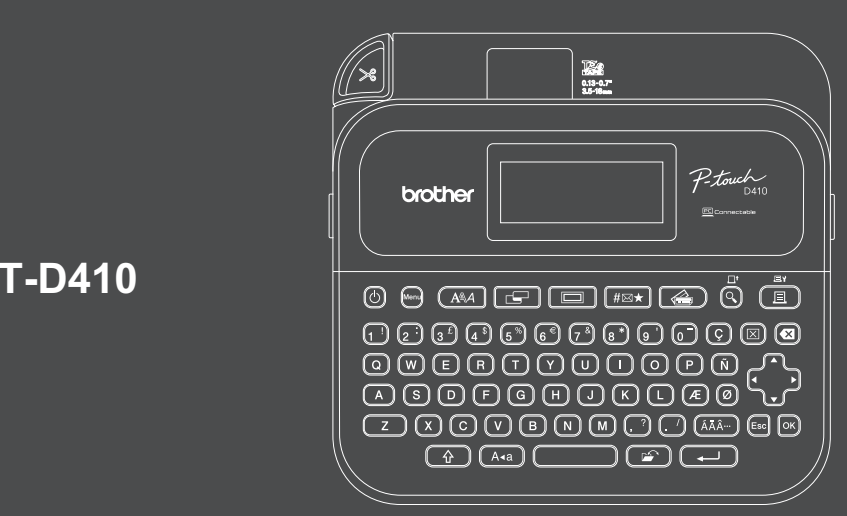

D033N5001

### **PT-D410**

Näppäimistöasettelu voi vaihdella maakohtaisesti.

Kiitos, että ostit PT-D410-tarratulostimen. PT-D410 tuottaa ammattitasoisia, korkealaatuisia, kestäviä tarroja. Kun käytät erilaisia nauhakasetteja, voit lisäksi tulostaa tarroja, joiden leveydet ja värit vaihtelevat.

Lue tämä opas, myös *Tuotteen turvaohjeet* -kohta, ennen kuin käytät tätä tarratulostinta. Kun olet lukenut tämän oppaan, säilytä sitä turvallisessa paikassa.

#### **Jos haluat tarkastella usein kysyttyjä kysymyksiä sekä vianmääritysohjeita ja ladata ohjelmiston sekä käyttöohjeita, käy osoitteess[a support.brother.com.](http://support.brother.com)**

#### **Tarvikkeet**

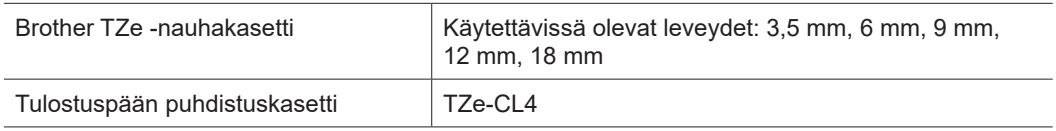

### **Tuotteen turvaohjeet**

#### **Varotoimenpiteet**

**Muista lukea tämä kohta, ennen kuin käytät tuotetta. Se sisältää tärkeitä turvallisuusohjeita. Pidä tätä opasta laitteen lähellä, jotta voit käyttää sitä tarvittaessa.**

- Jos tulostimelle on tehtävä huoltotoimenpiteitä, säätöjä tai korjauksia, ota yhteyttä Brotherin asiakaspalveluun tai paikalliseen Brother-jälleenmyyjään.
- Jos tuote toimii epänormaalilla tavalla, ilmenee jokin virhe tai jos jokin kaapeli on vioittunut, katkaise laitteesta virta, irrota kaikki kaapelit ja ota yhteyttä Brotherin asiakaspalveluun tai paikalliseen Brotherjälleenmyyjään.
- Emme ota mitään vastuuta vahingoista, jotka aiheutuvat maanjäristyksistä, tulipaloista tai muista onnettomuuksista, kolmannen osapuolen toimista, käyttäjän tietoisista tai vahingossa tehdyistä toimista, virheellisestä käytöstä tai käytöstä erityisolosuhteissa.
- Emme ota mitään vastuuta vahingosta (kuten menetyksistä, liikevoiton menettämisestä, voittojen menettämisestä, liiketoiminnan keskeytymisestä tai viestintämahdollisuuksien menettämisestä), joka saattaa aiheutua tämän tuotteen käytöstä tai siitä, ettei tuotetta voitu käyttää.
- Emme ota mitään vastuuta vahingoista, jotka saattavat aiheutua tuotteen virheellisestä käytöstä, yhteensopimattomien laitteiden kytkemisestä tai yhteensopimattoman ohjelmiston käytöstä.
- Emme ole vastuussa mistään vahingoista tai voiton menetyksistä, jotka aiheutuvat tällä tuotteella luotujen tarrojen käytöstä tai tietojen häviämisestä tai muuttumisesta toimintahäiriön, korjauksen tai kulutustarvikkeiden vuoksi, emmekä hyväksy mitään kolmannen osapuolen esittämiä vaatimuksia.
- Brother pidättää oikeuden muokata tässä ilmoitettuja teknisiä ominaisuuksia ja materiaaleja ilman erillistä ilmoitusta. Lisäksi Brother ei ole vastuussa mistään vahingoista (mukaan lukien satunnaiset vahingot), jotka aiheutuvat oppaiden ohjeiden mukaan toimimisesta, mukaan lukien muun muassa julkaisuun liittyvät typografiset tai muut virheet.
- Lisätietoja käytettävissä olevasta ohjelmistosta on *Käyttöoppaassa*, joka on luettavissa Brothertukisivustossa osoitteessa [support.brother.com.](http://support.brother.com)
- Tuotteen ohjeiden uusin versio on saatavilla Brother-tukisivustosta osoitteesta [support.brother.com.](http://support.brother.com)
- Käytettävissä olevat mallit, lisävarusteet ja tarvikkeet saattavat vaihdella maittain tai alueittain.
- Tämä tuote on hyväksytty käytettäväksi ainoastaan sen ostomaassa tai -alueella.

**VAROITUS** Ohjeiden ja varoitusten noudattamatta jättäminen voi johtaa kuolemaan tai kohtalaisiin henkilövahinkoihin.

- ÄLÄ käytä, lataa tai säilytä tarratulostinta, verkkolaitetta, USB-kaapelia ja alkaliparistoja seuraavissa paikoissa (muuten seurauksena voi olla tulipalo, sähköisku, savua tai vaurio)
- lähellä vettä, kuten kylpyhuoneessa tai lähellä vedenlämmitintä, tai erittäin kosteassa tai kylmässä paikassa\*
- sijainnissa, jossa se altistuu sateelle tai kosteudelle
- erittäin pölyisessä sijainnissa
- erittäin kuumassa sijainnissa, kuten lähellä avotulta tai lämmityslaitetta tai suorassa auringonvalossa
- suljetussa autossa, joka on suorassa auringonpaisteessa
- paikassa, jossa kosteutta saattaa tiivistyä
- korkeassa ilmanalassa
- ukkosmyrskyn aikana.
- ÄLÄ käytä tarratulostinta, jos sen sisällä on vierasesineitä. Jos tarratulostimen sisään joutuu vettä, metalliesine tai muita vieraita esineitä, irrota verkkolaite pistorasiasta, poista paristot (jos ne on asennettu) ja pyydä laitteen korjausta Brother-jälleenmyyjältä.
- Jos tarratulostimeen tai sen aukkoihin, liittimiin, portteihin tai paristolokeroon joutuu vierasesineitä, lopeta tarratulostimen käyttö, katkaise siitä virta ja irrota sitten kaikki kaapelit tai poista paristot (jos ne on asennettu).
- Lopeta tarratulostimen käyttö, jos huomaat poikkeavaa toimintaa, kuten jos se alkaa haista, kuumentua tai pitää melua tai sen muoto tai väri muuttuu.
- \* Lisätietoja on mallisi *Käyttöoppaan* "Tekniset tiedot" -kohdassa.
- ÄLÄ käytä vioittunutta verkkolaitetta.
- Jotta tarratulostin, verkkolaite, USB-kaapeli tai alkaliparistot eivät vahingoittuisi, ÄLÄ:
- aseta raskaita esineitä niiden päälle
- pura tai muokkaa niitä
- pudota tai lyö niitä
- anna niiden kastua esimerkiksi käsittelemällä niitä märillä käsillä tai roiskuttamalla nesteitä niiden päälle. • ÄLÄ anna vauvojen ja lasten leikkiä muovipussilla, jonka sisällä tarratulostin oli.
- Hävitä pussi oikein ja pidä se vauvojen ja lasten ulottumattomissa. Pussi aiheuttaa tukehtumisriskin.
- ÄLÄ väkisin taivuta USB-kaapelia tai verkkolaitetta tai vedä siitä.
- ÄLÄ koske verkkolaitteeseen tai pistokkeeseen märin käsin, tai muuten saattaa aiheutua sähköisku.
- Käytä vain määritettyä verkkolaitetta.
- Käytä vain tarratulostimen mukana toimitettua verkkolaitetta ja USB-kaapelia. Muuten saatat itse tai joku muu saattaa loukkaantua tai tarratulostin tai muu omaisuus saattaa vahingoittua. Brother ei ota vastuuta mistään onnettomuudesta tai vahingoittumisesta, joka aiheutuu siitä, että ei käytetä määritettyä verkkolaitetta ja USB-kaapelia.
- ÄLÄ käytä laitteen mukana toimitettua verkkolaitetta ja USB-kaapelia yhdessä muiden laitteiden kanssa.
- Kytke verkkolaite tavalliseen pistorasiaan (vaihtovirta 100–240 V, 50/60 Hz).
- Työnnä pistoke tiukasti pistorasiaan.
- ÄLÄ käytä paristoja, jos ne ovat vahingoittuneet tai vuotavat.
- Pidä paristot poissa pienten lasten ulottuvilta. Jos paristoja nielaistaan, ota välittömästi yhteyttä hätäpalveluihin.
- ÄLÄ käytä teräviä esineitä, kuten pihtejä tai metallista kynää, paristoja poistaessasi tai vaihtaessasi.
- Jos paristosta vuotavaa nestettä (elektrolyyttiä) pääsee silmiin, pese silmät välittömästi puhtaalla vedellä. Ota välittömästi yhteyttä hätäpalveluihin.
- ÄLÄ juota liitäntöjä paristoihin.
- ÄLÄ käytä paristoja niin, että niiden navat (+ ja –) ovat väärin päin.
- ÄLÄ yhdistä plus (+)- ja miinus (–) -napoja metalliesineillä, kuten johdolla.
- ÄLÄ polta paristoja tai hävitä niitä talousjätteen mukana. • Pidä sormet ja muut kehon osat etäällä leikkuriyksiköstä.
- ÄLÄ kosketa leikkuriyksikön terää tai työnnä sormiasi nauhan
- ulostuloaukkoon, tai muuten voit vahingoittaa sormiasi ja muita kehonosia. • ÄLÄ kosketa mitään tulostuspään lähellä olevaa metalliosaa.
- Tulostuspää on erittäin kuuma käytön aikana ja heti sen jälkeen. ÄLÄ koske siihen suoraan käsin.

**HUOMIO** Ohjeiden ja varoitusten noudattamatta jättäminen voi johtaa pieniin tai keskisuuriin henkilövahinkoihin.

#### **Tarratulostin, USB-kaapeli, verkkolaite, alkaliparistot**

- Käytä vain määritettyjä AA-alkaliparistoja (LR6).
- ÄLÄ yhdistele keskenään uusia ja vanhoja paristoja, eri tyyppisiä, eri latausasteilla olevia, eri valmistajien tai erimallisia paristoja.
- ÄLÄ pudota tarratulostinta, kun otat sen pois laatikosta tai siirrät sitä, sillä muuten voit loukkaantua.
- Ole varovainen sulkiessasi nauhakasetin lokeron kantta. Voit loukata sormesi, jos se jää puristuksiin kannen ylemmän ja alemman osan väliin.
- Kun et käytä tarratulostinta, säilytä sitä poissa lasten ulottuvilta. Älä myöskään anna lasten laittaa tarratulostimen osia tai tarroja suuhunsa. Jos lapsi on nielaissut jonkin esineen, vie hänet välittömästi lääkäriin.
- ÄLÄ jätä tarratulostinta tai mitään tarranauhaa lasten ja vauvojen ulottuville.
- Säilytä tarratulostinta tasaisella, vaakasuoralla ja vakaalla pinnalla.
- Poista paristot ja irrota verkkolaite, jos et aio käyttää tulostinta pitkään aikaan.
- ÄLÄ paina nestekidenäyttöä.
- Kun irrotat verkkolaitetta pistorasiasta, pidä aina kiinni verkkolaitteesta.
- ÄLÄ ylikuormita pistorasiaa verkkolaitteella.
- ÄLÄ avaa nauhakasetin lokeron kantta käyttäessäsi leikkuriyksikköä.
- ÄLÄ paina leikkuriyksikköä liian voimakkaasti.

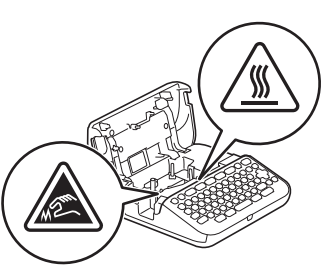

### **Tuotteen turvaohjeet Säädökset**

#### **Vaatimustenmukaisuusvakuutus (vain Eurooppa)**

Brother Industries, Ltd.

15-1, Naeshiro-cho, Mizuho-ku, Nagoya 467-8561 Japan

ilmoittaa, että tämä laite on EU:n oleellisen harmonisointilainsäädännön (vain Eurooppa) ja Yhdistyneen kuningaskunnan lainsäädännön (vain Yhdistynyt kuningaskunta) mukainen. Vaatimustenmukaisuusvakuutus voidaan ladata verkkosivustostamme. Käy osoitteessa [support.brother.com/manuals](http://support.brother.com/manuals).

#### **HUOMIO**

PARISTOJEN VAIHTAMINEN VÄÄRÄNTYYPPISIIN AIHEUTTAA RÄJÄHDYSVAARAN. HÄVITÄ KÄYTETYT PARISTOT OHJEIDEN MUKAISESTI.

Tietoja komission säädöksen 801/2013 noudattamisesta

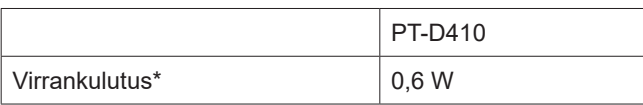

\* Kaikki verkkoportit aktivoituina ja yhdistettyinä

# **Ennen käyttöä Tarratulostimen käyttö**

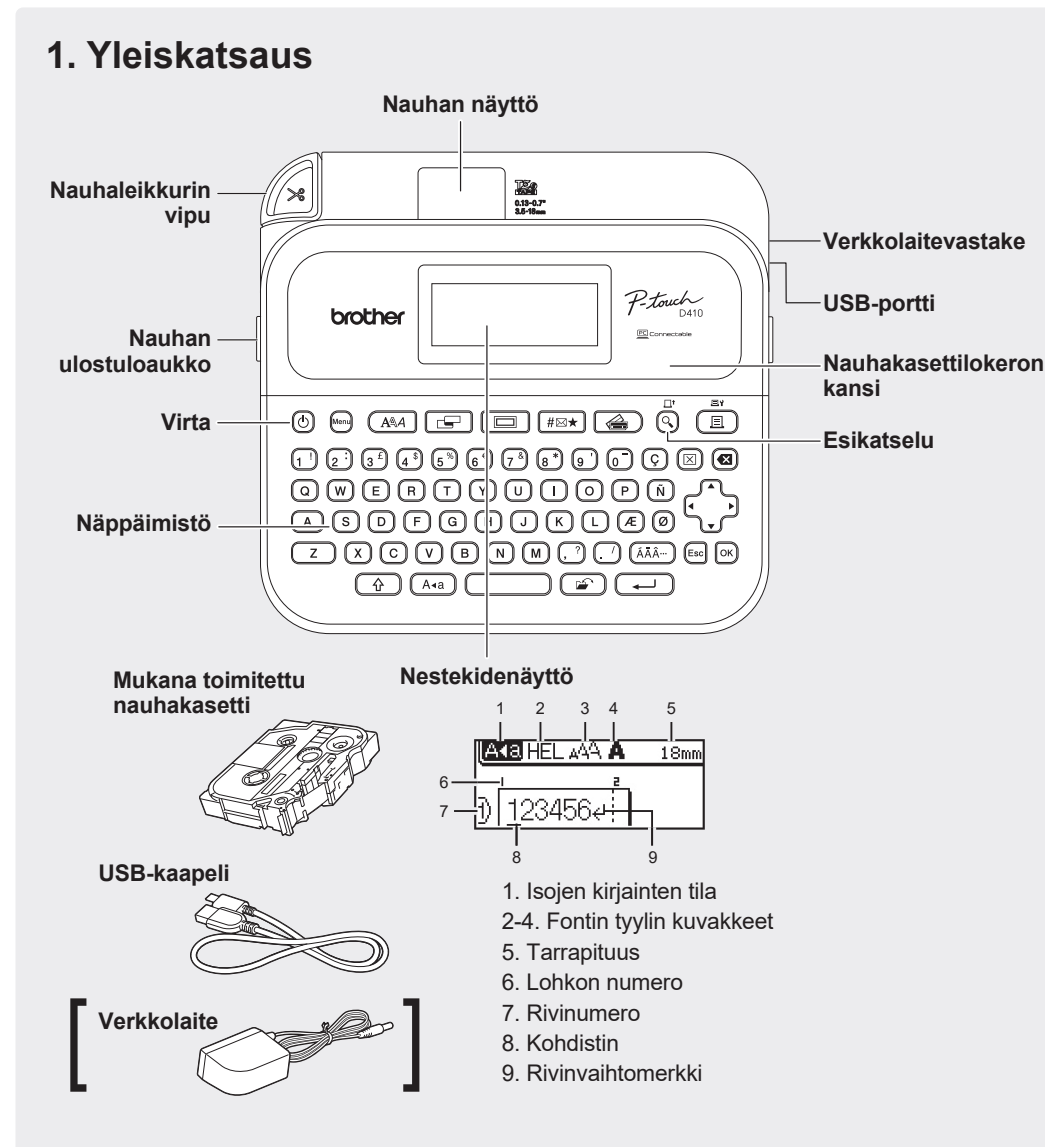

Laatikkoon sisältyvät osat saattavat vaihdella maittain tai alueittain.

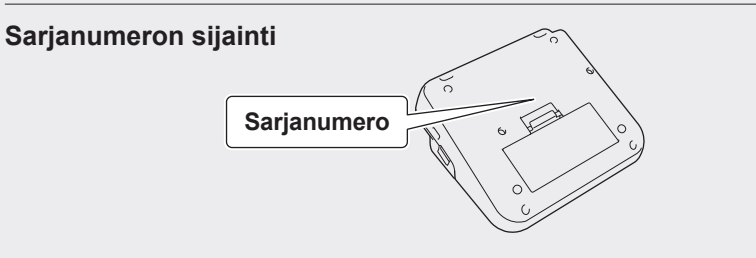

### **2. Paristojen asentaminen tai verkkolaitteen liittäminen**

Poista suojamateriaali (vain ennen ensimmäistä käyttökertaa) ennen tarratulostimen  $\mathbb{Z}$ käyttämistä.

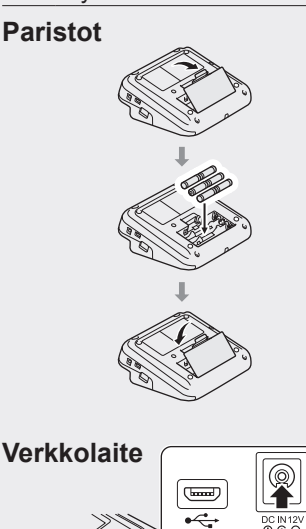

- Käytettäessä verkkolaitetta (AD-E001A): - Kytke verkkolaitteen liitin tulostimen sivulla olevaan verkkolaitevastakkeeseen.
	- Aseta pistoke lähimpään tavalliseen pistorasiaan. Muistin sisällön varmistamiseksi suosittelemme käyttämään AA-alkaliparistoja (LR6) yhdessä verkkolaitteen kanssa.
- Suojaa tarratulostimen muistin sisältö verkkolaitteen ollessa irti kytkettynä pitämällä AA-alkaliparistot (LR6) tarratulostimen sisällä.
- Kun virta katkaistaan yli kahdeksi minuutiksi, kaikki teksti ja muotoiluasetukset poistetaan. Myös muistiin tallennetut tekstitiedostot poistetaan.
- Poista paristot, jos et aio käyttää tarratulostinta pitkään aikaan.
- Paristot hävitetään viemällä ne asianmukaiseen keräyspisteeseen, ei sekajätteen mukana. Lisäksi on noudatettava valtiollisia ja paikallisia asetuksia.
- Kääri paristot säilytyksen ajaksi tai hävittämistä varten esimerkiksi teippiin, mikä estää oikosulun.

(Esimerkki pariston eristämisestä)

1. Teippi 2. Alkaliparisto 1

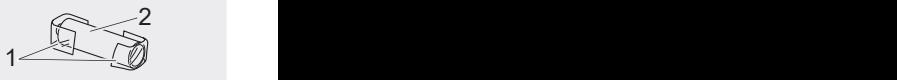

### **3. Nauhakasetin asettaminen**

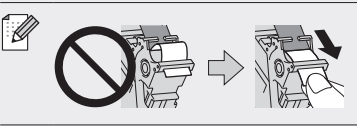

• Kun nauha kulkee nauhan ohjaimen alta, poista nauhasta ylimääräinen löysyys vetämällä sen kärjestä. • Varmista, että tarra ei jää kiinni tarratulostimeen, kun asennat tai poistat nauhakasettia.

Nauhan pää Nauhan ohjain

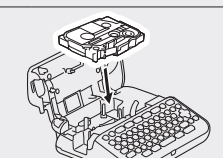

- 1. Aseta nauhakasetti piirroksen mukaisesti nauhakasettilokeron kannen alle. Varmista, että nauhan kärki on suunnattu nauhan ulostuloaukkoa kohti.
- 2. Paina nauhakasettia tarratulostimeen, kunnes se lukittuu paikalleen, ja sulje sitten nauhakasettilokeron kansi.

## **4. Virran kytkeminen päälle tai pois päältä**

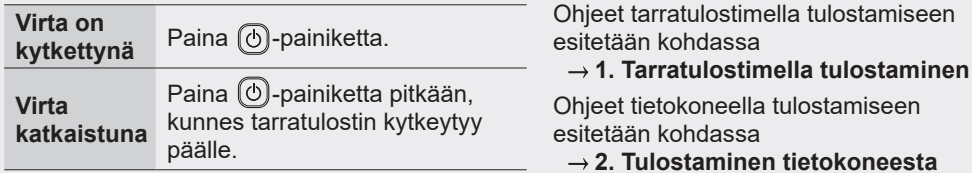

# **Ennen käyttöä Tarratulostimen käyttö**

## **1. Tarratulostimella tulostaminen**

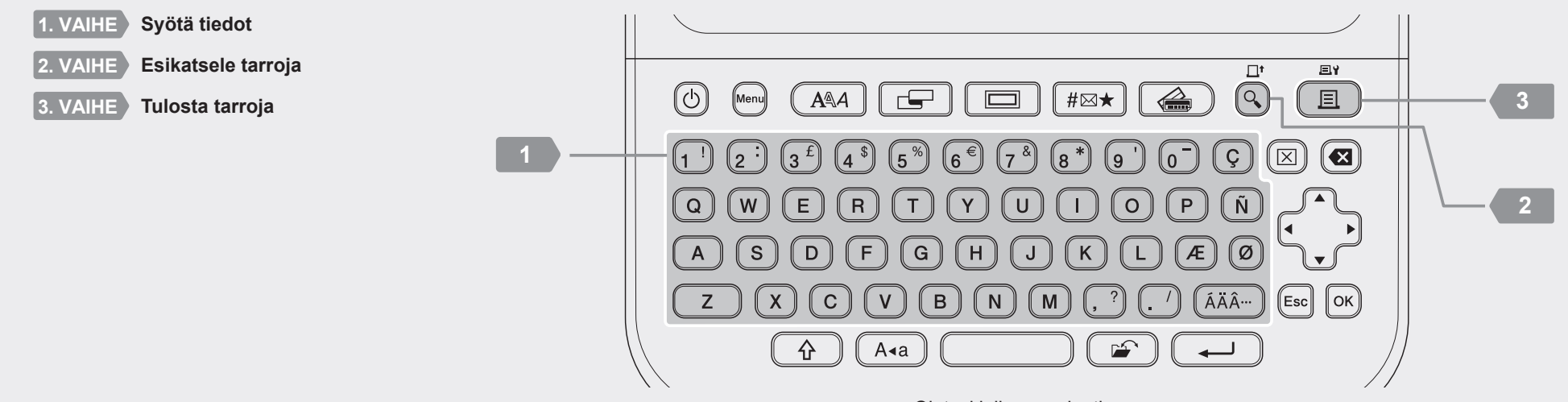

Oletuskieli on englanti.

### <sup>2</sup> **2. Tulostaminen tietokoneesta**

#### **Windows**

Kirjoita selaimesi osoiterivill[e install.brother](http://install.brother) ja lataa sekä asenna tulostinohjain ja P-touch Editor noudattamalla näyttöön tulevia ohjeita.

#### **Mac**

Lataa P-touch Editor App Storesta, jos haluat tulostaa Maclaitteellasi. Sinun ei tarvitse ladata ja asentaa mitään ohjaimia.

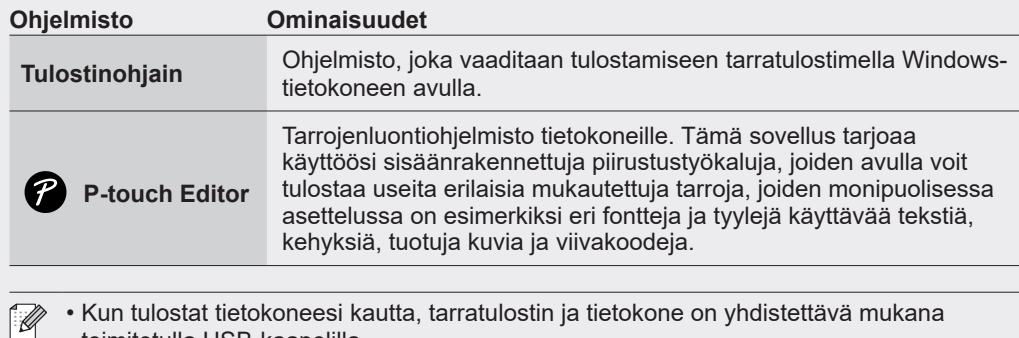

toimitetulla USB-kaapelilla. • Tämä tarratulostin ei tue Wi-Fi-yhteyksiä.

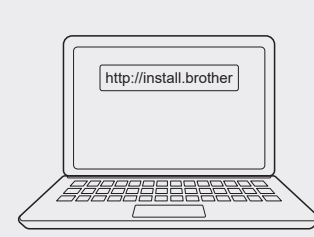

#### **Perustoiminnot** | **Po** [support.brother.com/manuals](http://support.brother.com/manuals)

#### **Alkuasetukset**

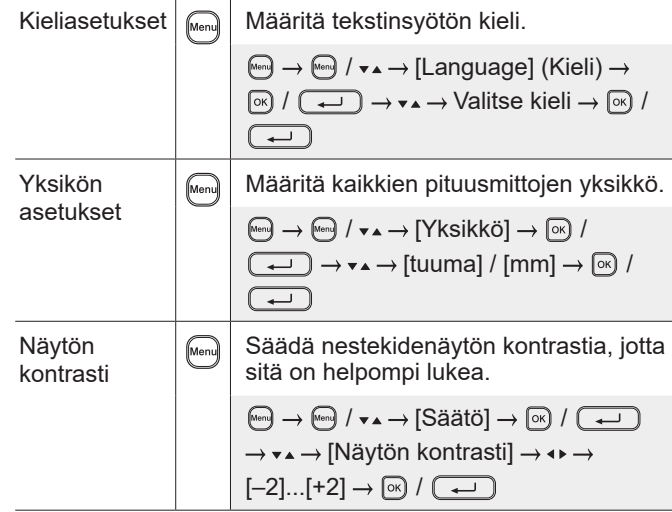

#### **Syötä tiedot**

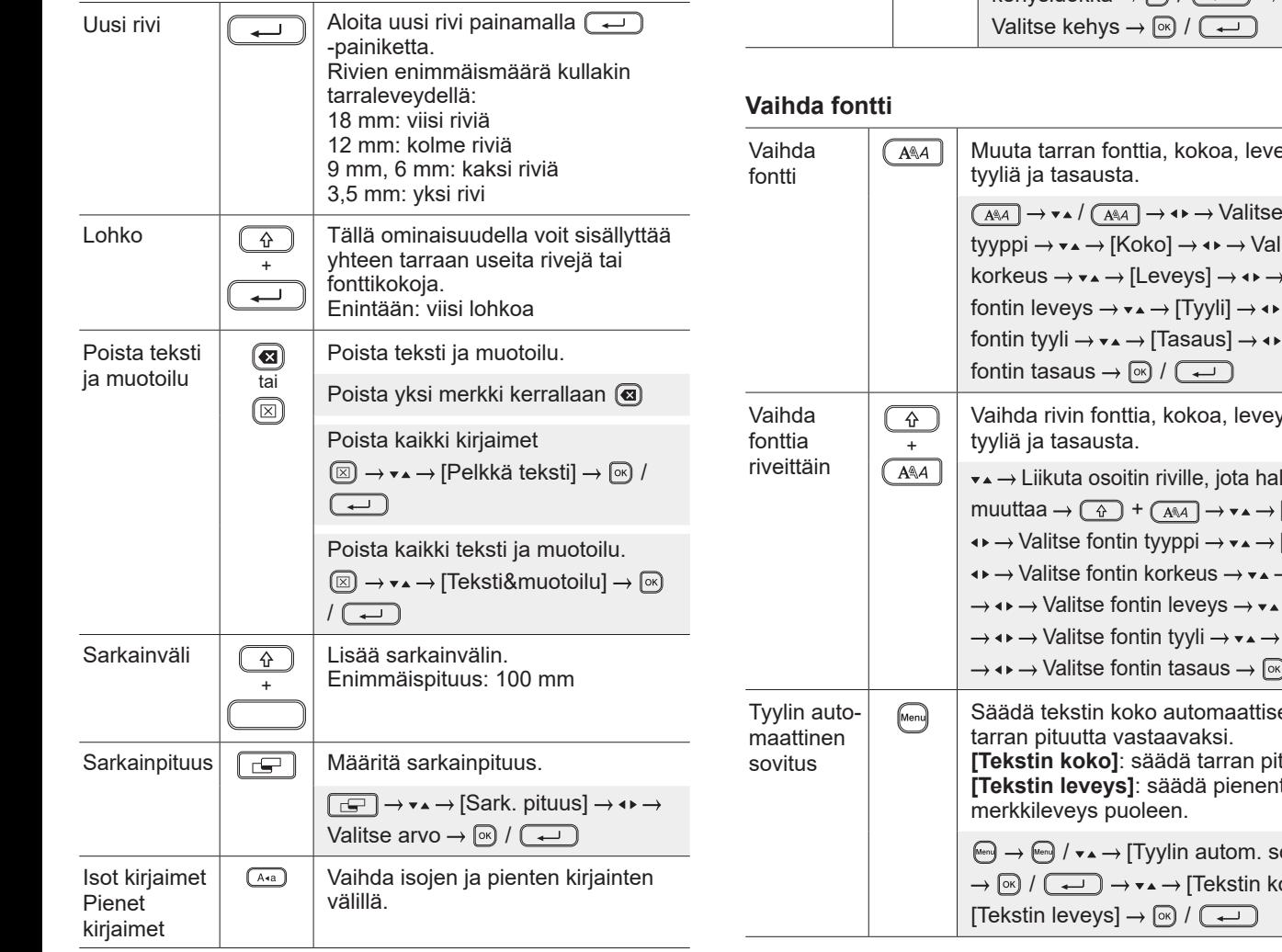

#### **Syötä tiedot (jatkoa)**

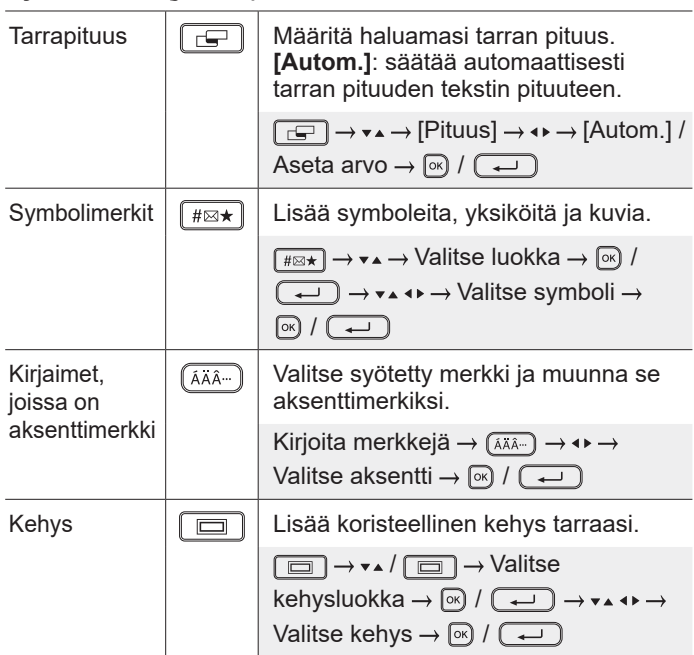

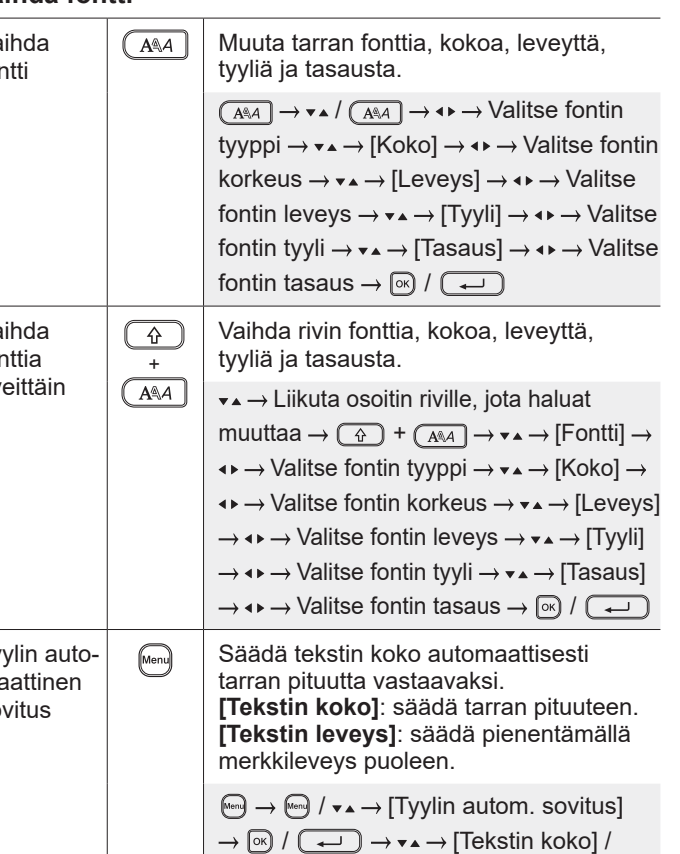

#### **Aseta marginaalit**

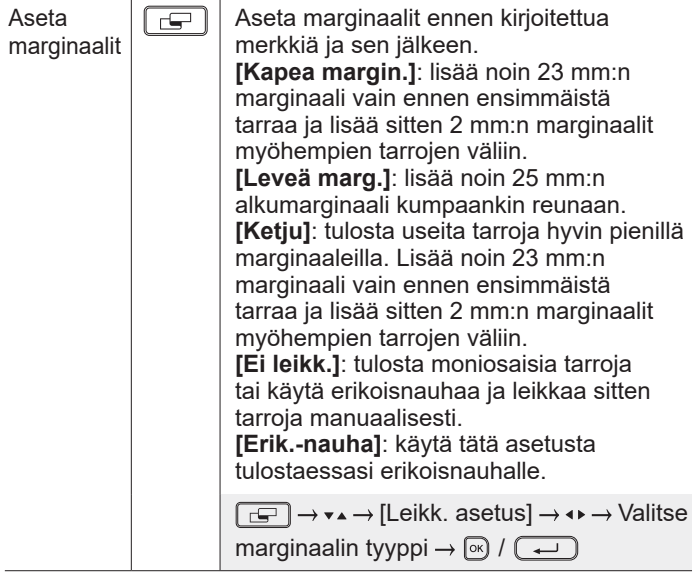

#### **Aseta automaattisen muotoilun asettelut**

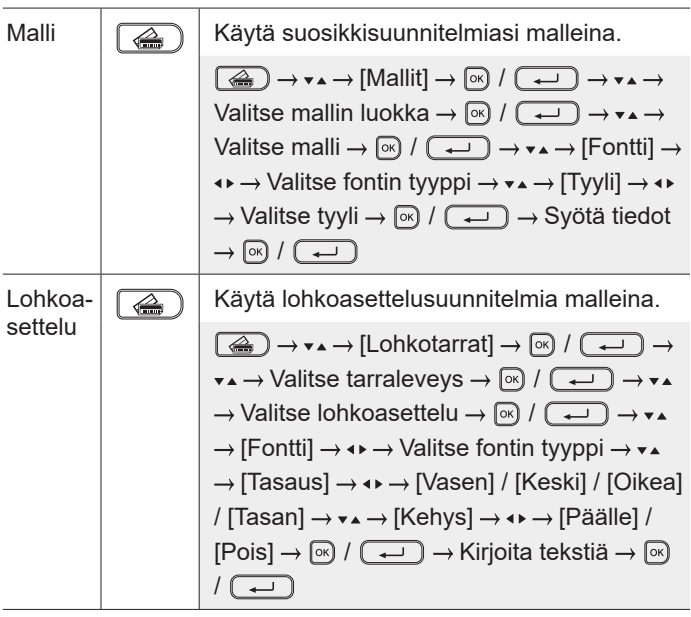

#### **Tulosta tarroja**

 $\overline{\phantom{0}}$ 

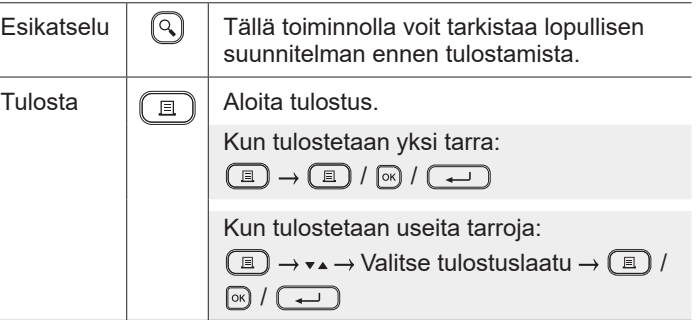

#### **Tulosta tarroja (jatkoa)**

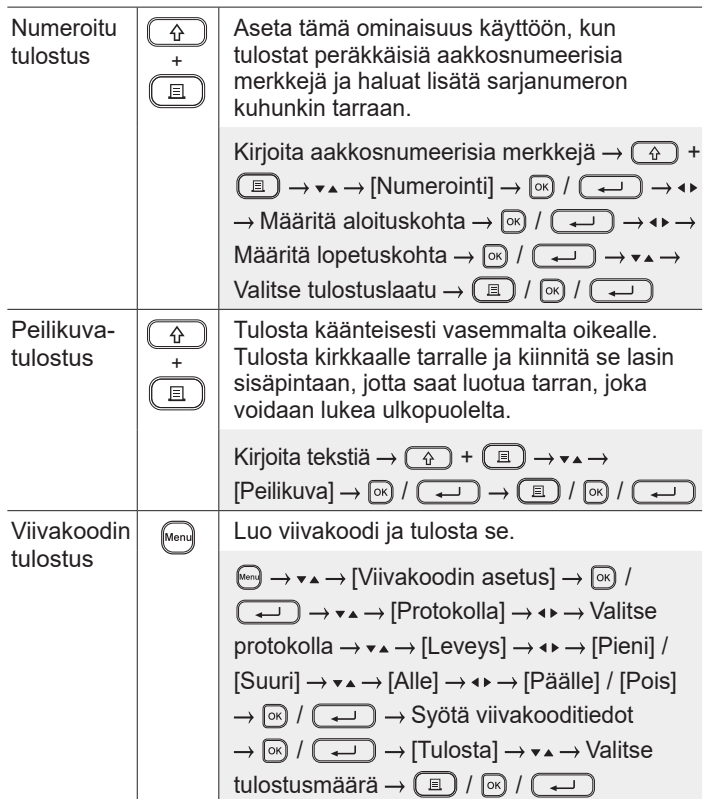

**Muu**

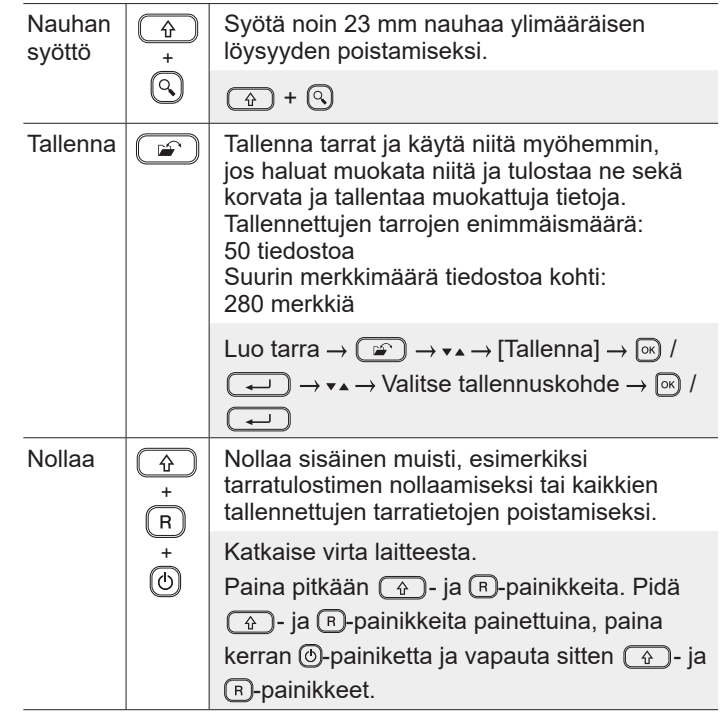

**Symbolit ja kehykset**

# **Symboliesimerkkejä Kehysesimerkkejä**  $\textcircled{S} \bullet \textcircled{A} \textcircled{f} \text{ if } \textcircled{g} \textcircled{f} \textcircled{g} \text{ and } \textcircled{f} \text{ if } \textcircled{f} \text{ if } \textcircled{f} \text{ if } \textcircled{f} \text{ if } \textcircled{f} \text{ if } \textcircled{f} \text{ if } \textcircled{f} \text{ if } \textcircled{f} \text{ if } \textcircled{f} \text{ if } \textcircled{f} \text{ if } \textcircled{f} \text{ if } \textcircled{f} \text{ if } \textcircled{f} \text{ if } \textcircled{f} \text{$  $\mathscr{P}$   $\mathscr{V}$  11 8 8 0  $\mathbb{C}$  to  $\mathscr{R}$  , a  $\mathscr{R}$  a  $\mathscr{X}$  T  $\perp$   $\sim$ = + 0 A 8 = + 0 0 1 0 0 0 7 = 4

**Automaattisen muotoilun asetteluesimerkit Aksenttimerkin sisältävien kirjainten esimerkkejä**

ABC Cor

00001

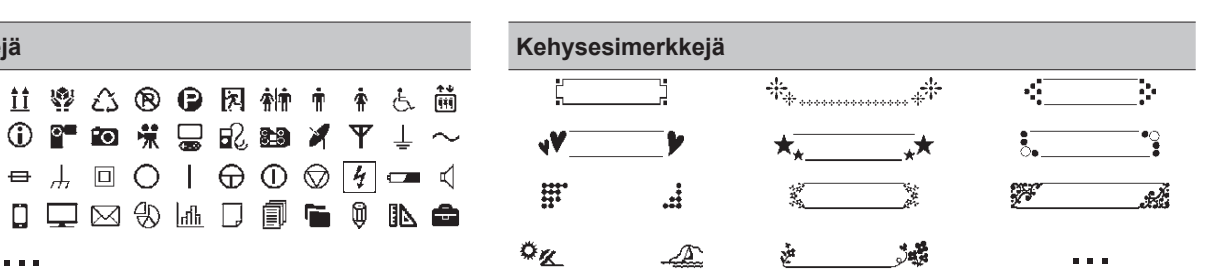

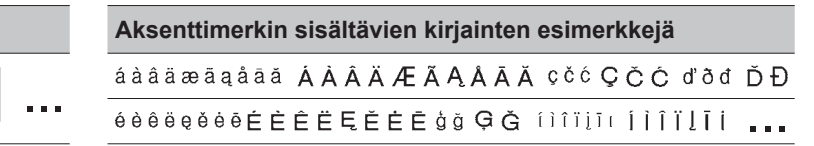

Lisätietoja symboleista ja kehyksistä on *Käyttöoppaassa*, joka on luettavissa Brother-tukisivustossa osoitteess[a support.brother.com](http://support.brother.com).

#### **Aseta marginaalit**

Tulostin luo oletusarvoisesti noin 23 mm:n marginaalin kunkin tarran alkuun. Voit pienentää tätä marginaalia tulostamalla useita tarroja jatkuvasti.

Voit myös muuttaa marginaalia ennen toisen tarran ja sitä myöhempien tarrojen tekstiä ja sen jälkeen, kun tulostat useita tarroja. Valitse [Ketju], jos haluat tulostaa tarroja, joilla on kapein marginaalin leveys. ÄLÄ syötä nauhaa, kunnes lopullinen tarra on tulostettu. Kun lopullinen tarra tulostuu, syötä nauhaa ja paina nauhaleikkurin vipua.

 $A<sub>BC</sub>$ : tulostusalue

- : marginaali
- : laminaatin marginaali

#### **Leveä marg.**

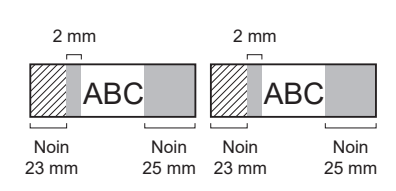

**Ketju**

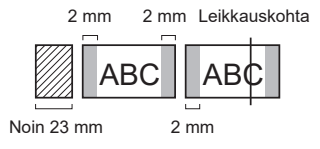

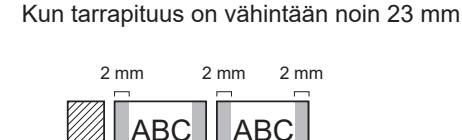

**Kapea margin.**

ABC Company, Inc.

Sale

ABC ABC

ᇹ

2 mm

2 mm 2 mm

Noin 23 mm 2 mm

**Ei leikk.**

Noin 23 mm

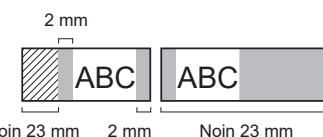

Kun tarrapituus on enintään noin 23 mm

Noin 23 mm 2 mm

**Erik.-nauha**

**Kapea margin.**

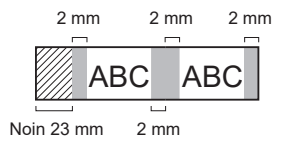

**Lisätietoja tarratulostimen käyttämisestä on**  *Käyttöoppaassa***, joka on luettavissa Brothertukisivustossa osoitteess[a support.brother.com.](http://support.brother.com)**

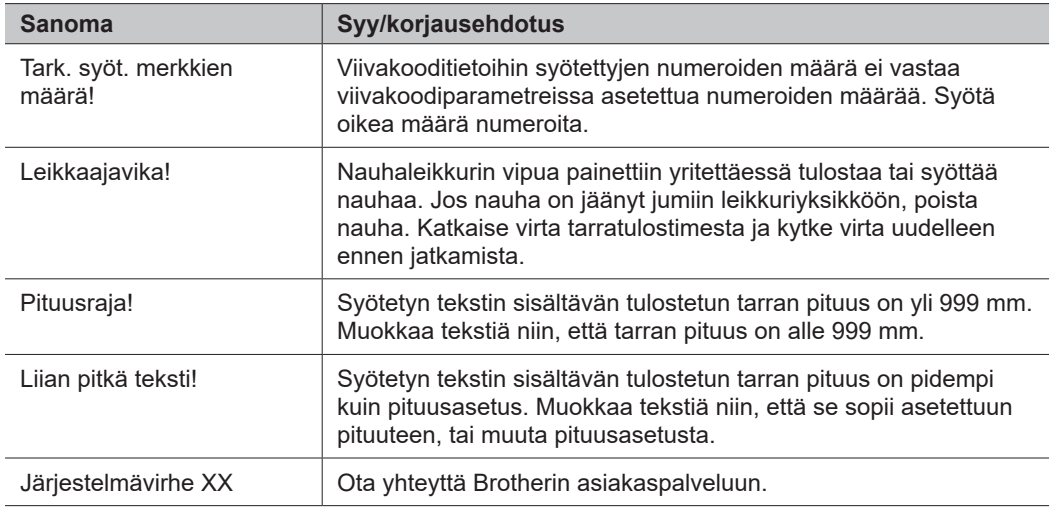

## **Vianmääritys**

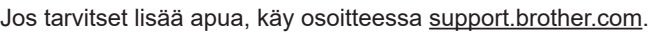

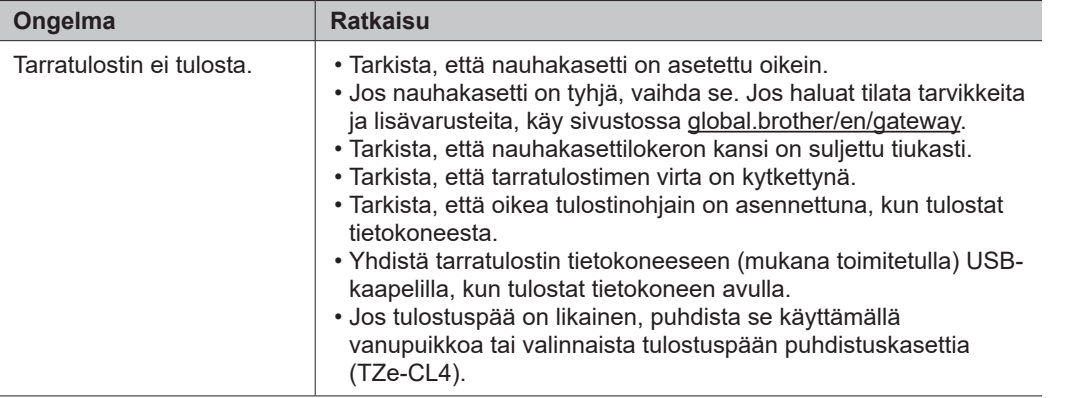

### **Virhesanomat Vianmääritys (jatkoa) Yhteystiedot**

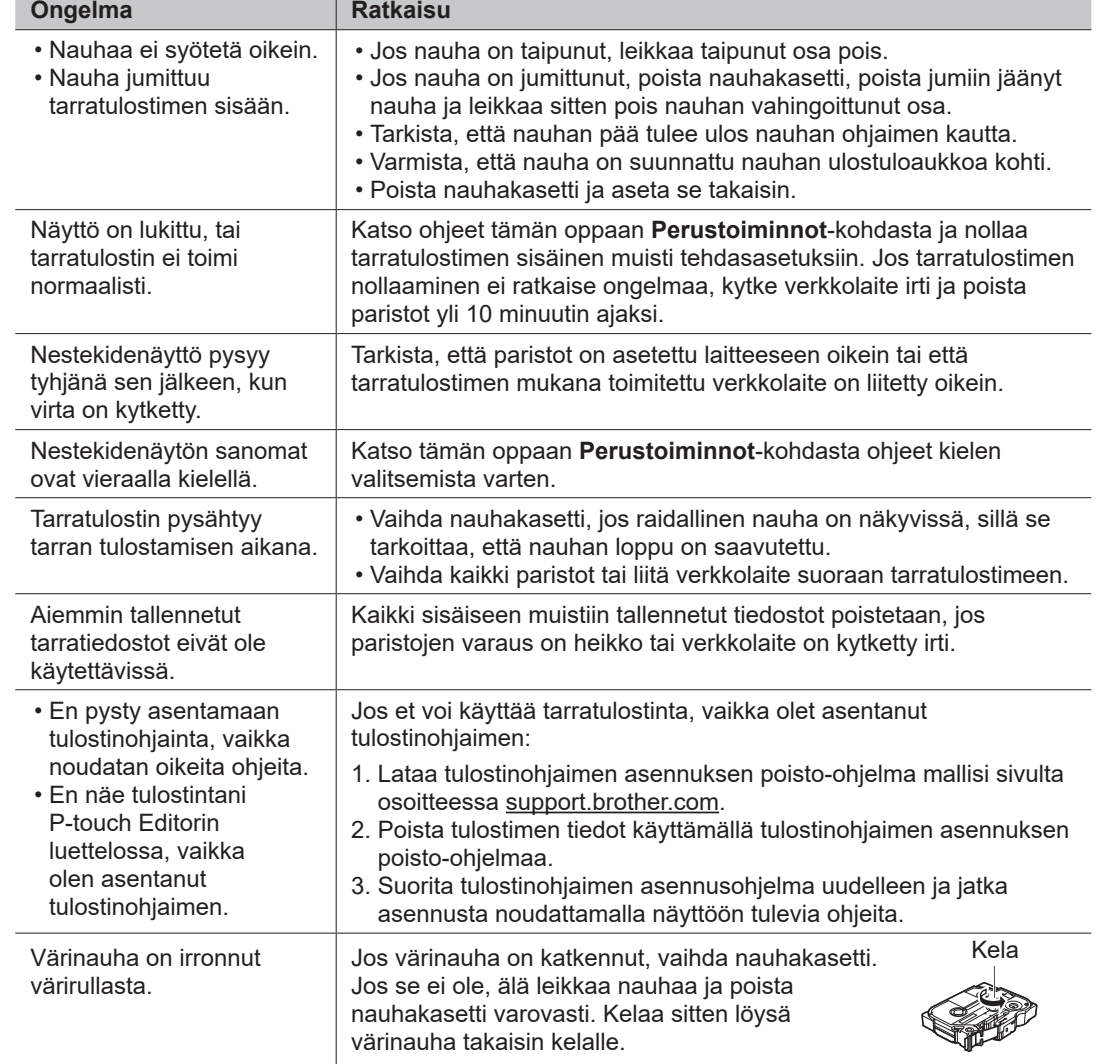

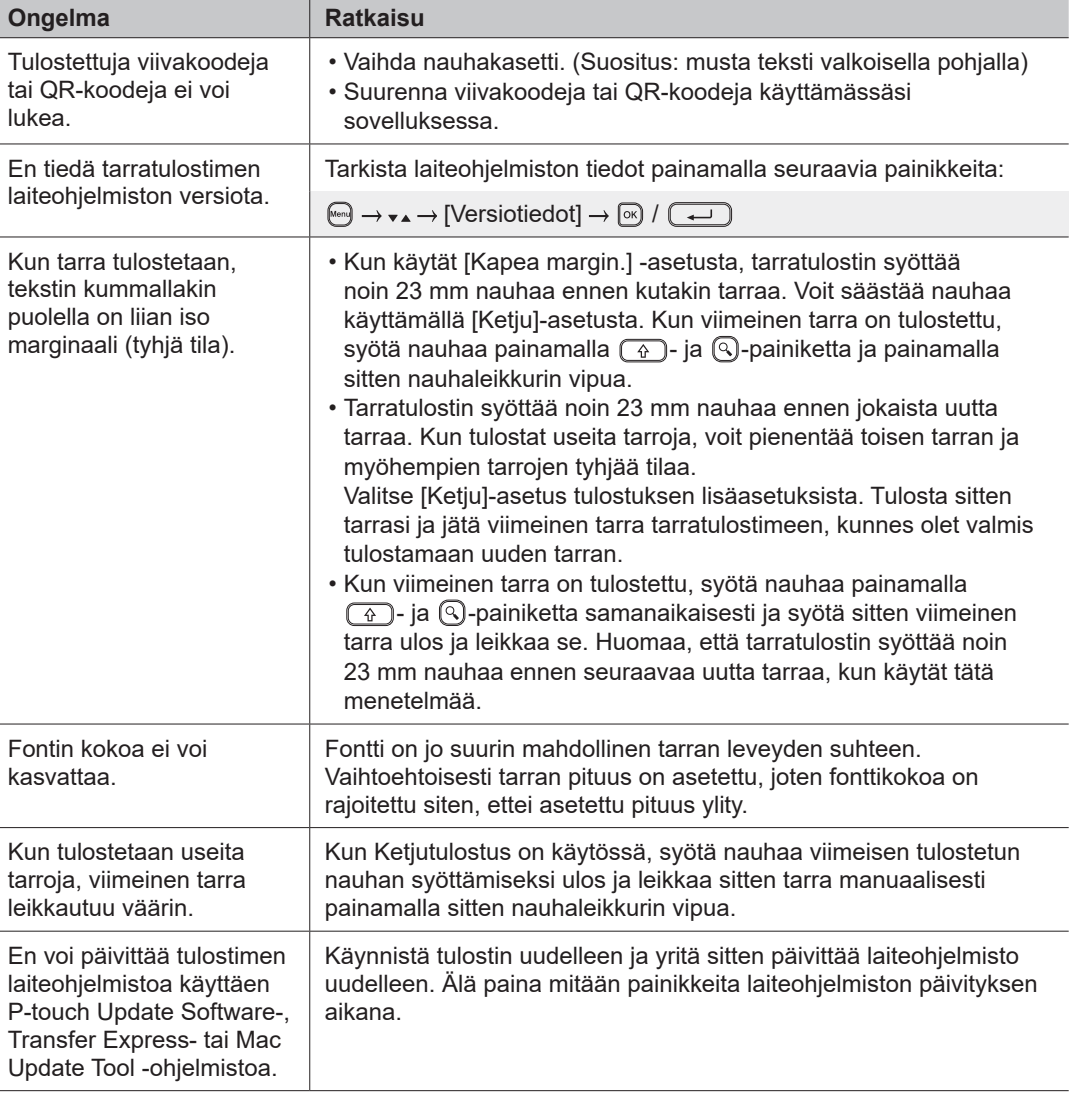

 $\overline{a}$ 

 $\overline{a}$ 

### **Virhesanomat Vianmääritys (jatkoa) Yhteystiedot**

Brotherin paikallisen toimipisteen yhteystiedot löytyvät osoitteest[a global.brother/en/gateway.](https://global.brother/en/gateway)

Tarvikkeiden ja lisävarusteiden tilaaminen: [www.brother.eu/supplies](http://www.brother.eu/supplies)

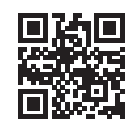